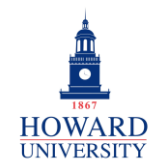

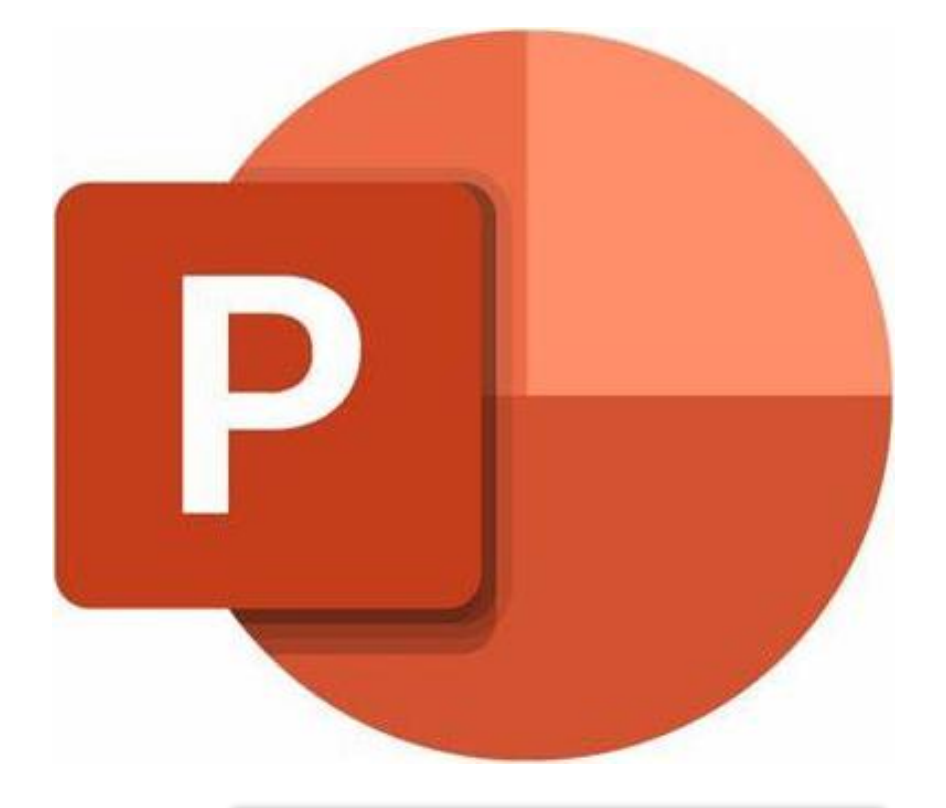

What is PowerPoint?

A presentation software that allows you to create clean and impactful slideshows.

## **Microsoft PowerPoint**

Why PowerPoint?

- Strong visual appeal
- Organization and structure
- Flexibility and customization
- Interactive engagement tools
- Access from desktops, laptops, and mobile devices

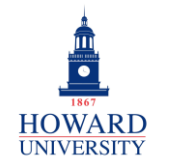

## **GSuite to Microsoft 365 Migration**

Enterprise Technology Services

## **Layout Tips and Tricks and DesignOffice Theme** Calibri Light (Headings)  $\sim$  60  $\sim$  A<sup>^</sup> A<sup> $\sim$ </sup>  $\sim$ 国际资源 Title Slide Title and Content Section Header  $I \perp I \leq S$  ab  $AY \sim Aa \sim 2 \sim A \sim$ B PowerPoint lets you customize **国内部 四位的** ⊡ Font 西分子 西分子 just about anything, including Comparison Title Only Two Content  $\downarrow$   $\uparrow$   $\downarrow$ 外 slide type, theme, and  $\mathbf{E} \times \mathbf{E} = \mathbf{0}$  $\left[\frac{1}{L}\right]$   $\sim$ background! Plus, you can rangan.<br>Latin ini P.S Format Slide 보리 토트 트 Size v Background  $\Sigma_{\rm eff}$   $\sim$ format your presentation using Blank Content with Picture with Caption Caption Customize Paragraph L7 the font styles sizes, line spacing, and more! Aa Aa Aa  $A<sub>a</sub>$ Aa **BEE 18** <u>in Links in S</u> <u>ma mata sa</u> **BOOK SIDE CAR BOD STATISTICS**  $\overline{\mathbf{v}}$ Designer  $\times$  X Stop showing ideas for new presentations Themes

Need some inspiration? Use PowerPoint's Designer to see some cool slide design ideas! Plus, use master slides to control the look and feel of your entire presentation!

Click to add **Click to add** 

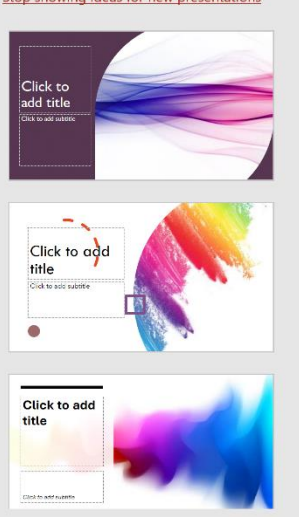

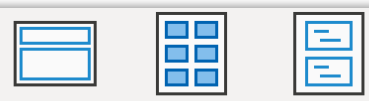

Slide Handout Notes Master Master Master **Master Views** 

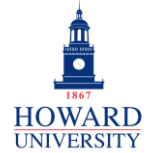

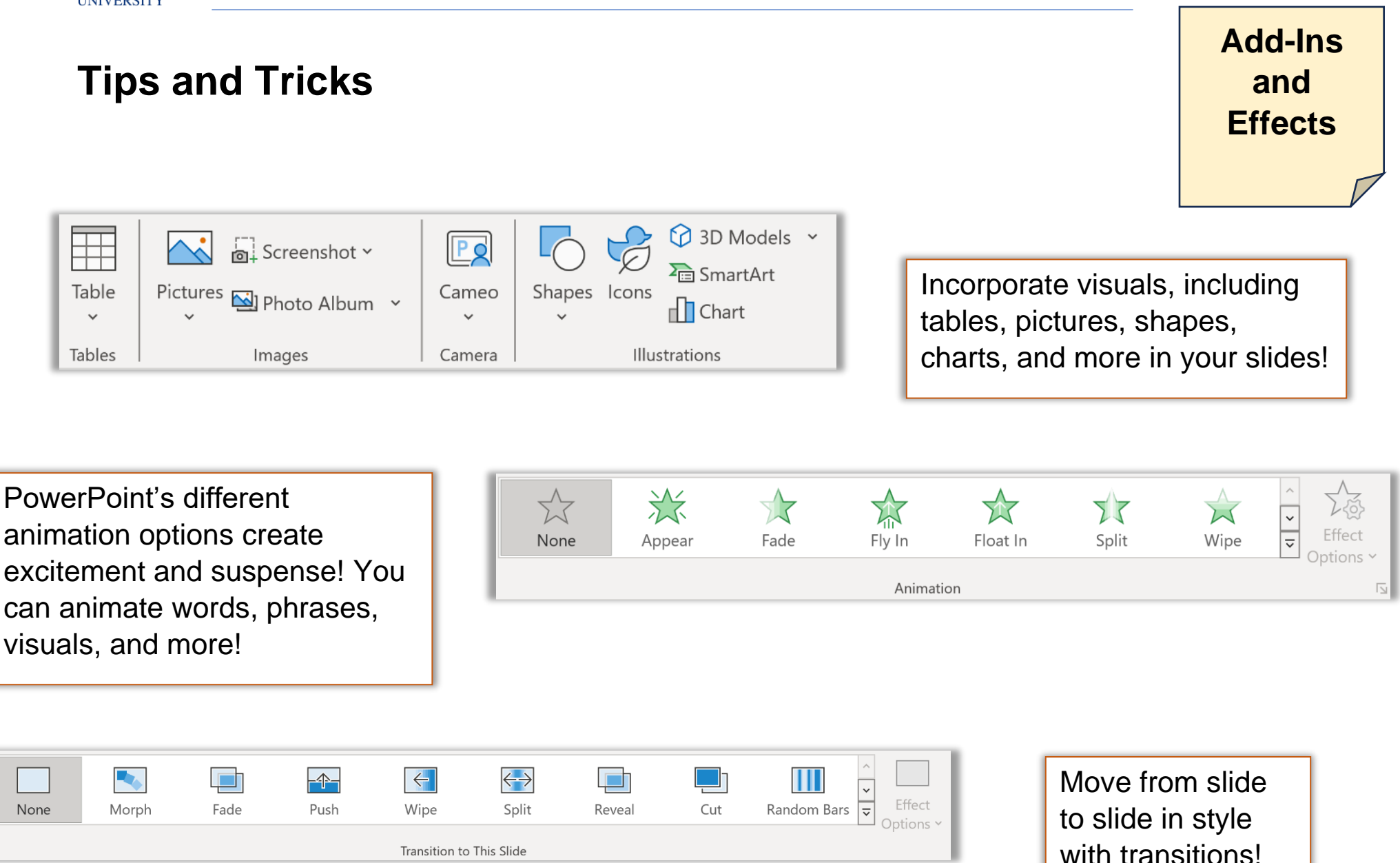

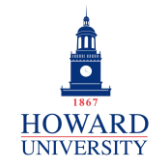

## **Sharing Tips and Tricks and Notes** $\times$  $\cdots$  ② **Share**  $8<sup>1</sup>$  $\mathscr{O}$   $\vee$ Enhance collaboration with peers, professors, and more by ■ Add a message sharing documents. Once shared, add comments to the document and track the  $\theta$ ⊖ Copy link දුදි  $\triangleright$  Invite changes made by others!

Want to take notes on a presentation? Use the Notes feature to add notes directly under the slide, the Comments feature to add comments related to specific content on the slide or insert a text box to type directly on the slide. Comments are great when collaborating with peers on a presentation!

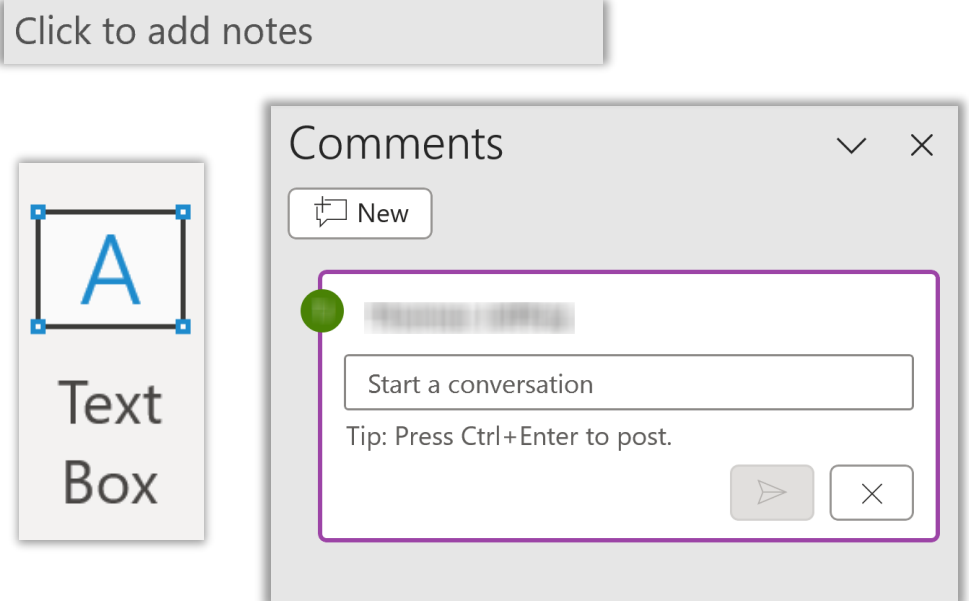

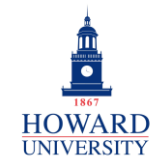

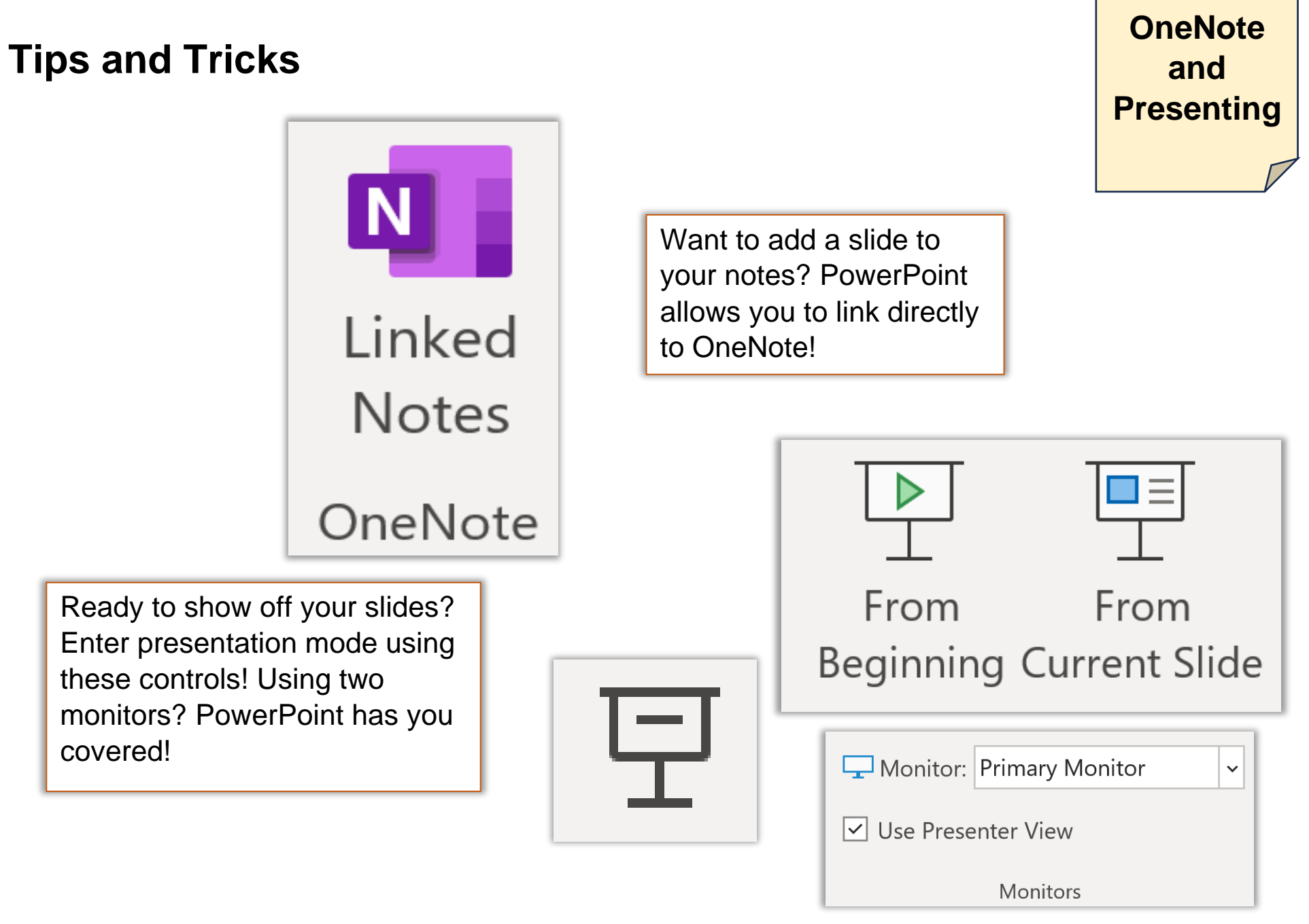